## **How to manage health checks**

Individual health checks can be enabled and disabled at a global level to prevent email notifications and health check warnings. To access your managed health checks, go to the **Administration** tab, and click **Manage Health Checks** on the **Health Checks** section.

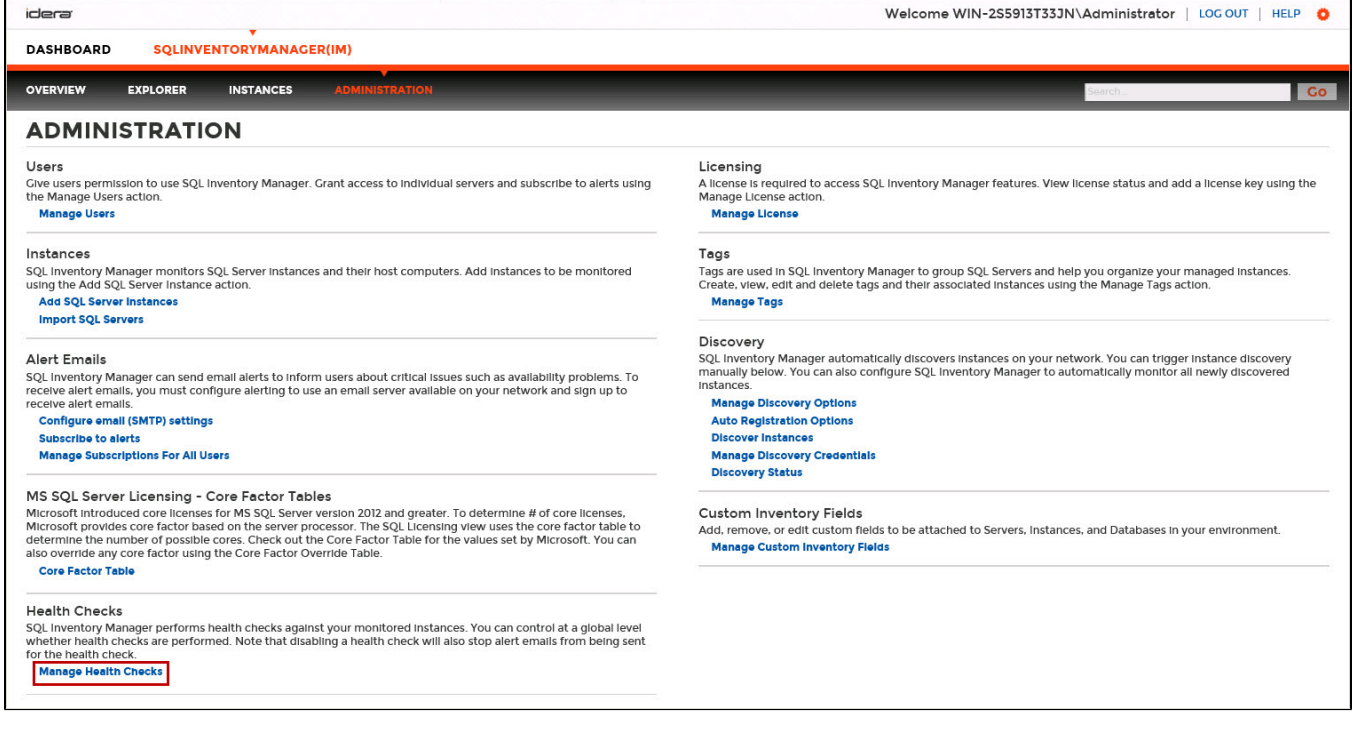

The **Manage Health Checks** window opens and displays all available health checks. Please keep in mind that not all health checks send email alert notifications, the envelope icon next to the health check title tells you which health checks send email notifications.

If you do not want IDERA SQL Inventory Manager to perform any of these health checks, you can click **Disable** on the respective health check. After you disable a health check, IDERA SQL Inventory Manager no longer perform this health check and you will not receive email notifications from this health check either.

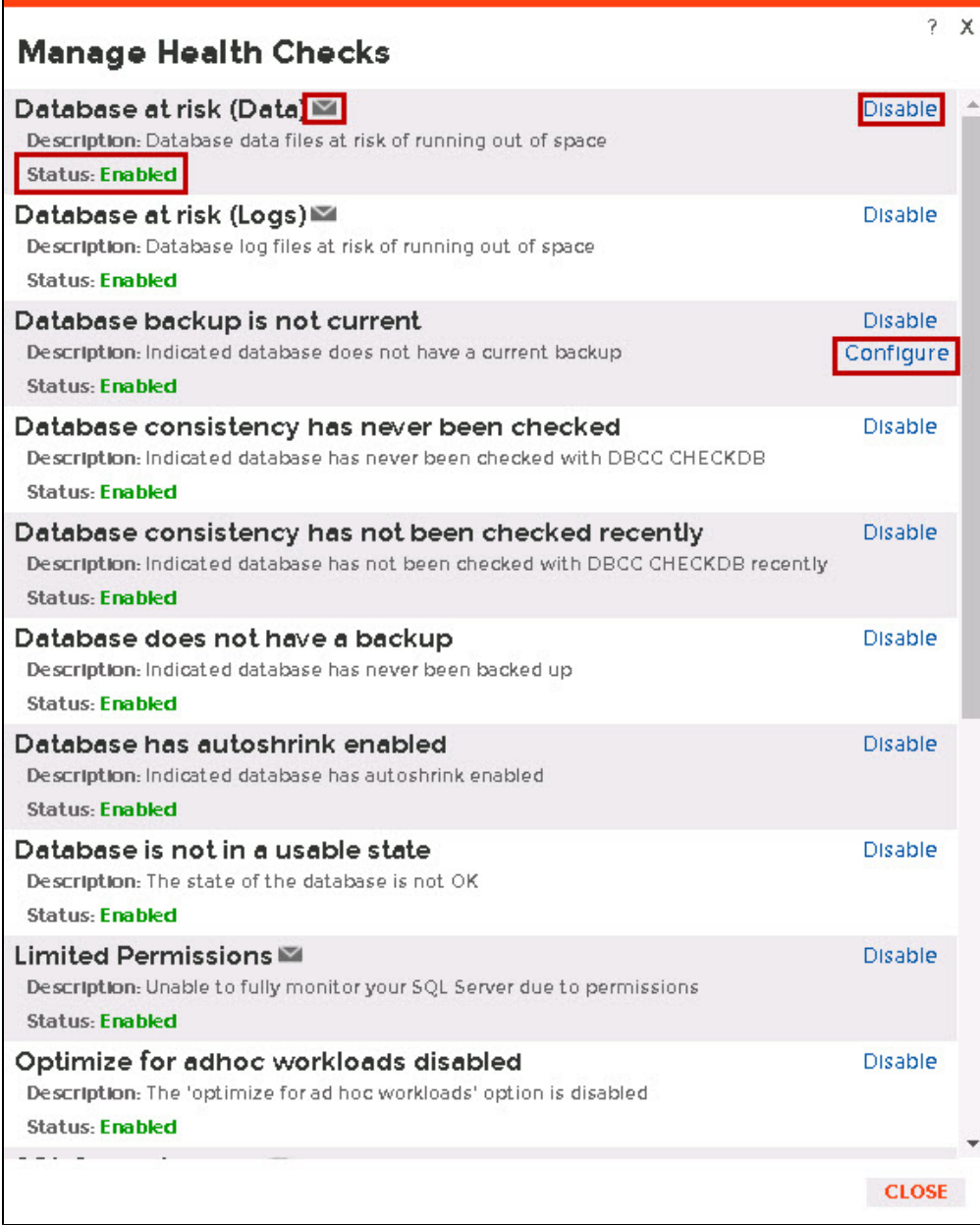

## Configure health checks

IDERA SQL Inventory Manager allows users with the appropriate permissions to configure some health checks to let you customize for specific environments.To open the appropriate customization window, click **Configure** for the appropriate health check on the Manage Health Checks window. For more information about a specific health check configuration, see the following topics:

- [Manage health checks Database Backup is not Current](https://wiki.idera.com/display/SIM22/Manage+health+checks+-+Database+Backup+is+not+Current)
- [Manage health checks SQL Server is Down](https://wiki.idera.com/display/SIM22/Manage+health+checks+-+SQL+Server+is+Down)
- [Manage health checks SQL Server is Slow](https://wiki.idera.com/display/SIM22/Manage+health+checks+-+SQL+Server+is+Slow)

**Available Health Checks** ➀

> For more information about the Health Checks performed by SQL Inventory Manager, go to [What Health Checks are available with SQL](https://wiki.idera.com/pages/viewpage.action?pageId=9850683643)  [Inventory Manager?](https://wiki.idera.com/pages/viewpage.action?pageId=9850683643).

SQL Inventory Manager lets you discover and visualize your SQL Server environment. [Learn more](https://www.idera.com/productssolutions/sqlserver/sql-elements) > >

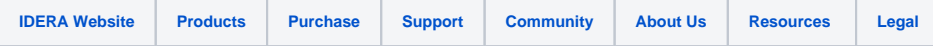